# *Introduction of ATF Control Software*

*Toshiyuki Okugi 2008 / 6 /19ATF2 Software mini-workshop LAL, Orsay*

## *Introduction of Vsystem database*

*Vsystem prepare several type of database.*

- *binary, integer, real, …*

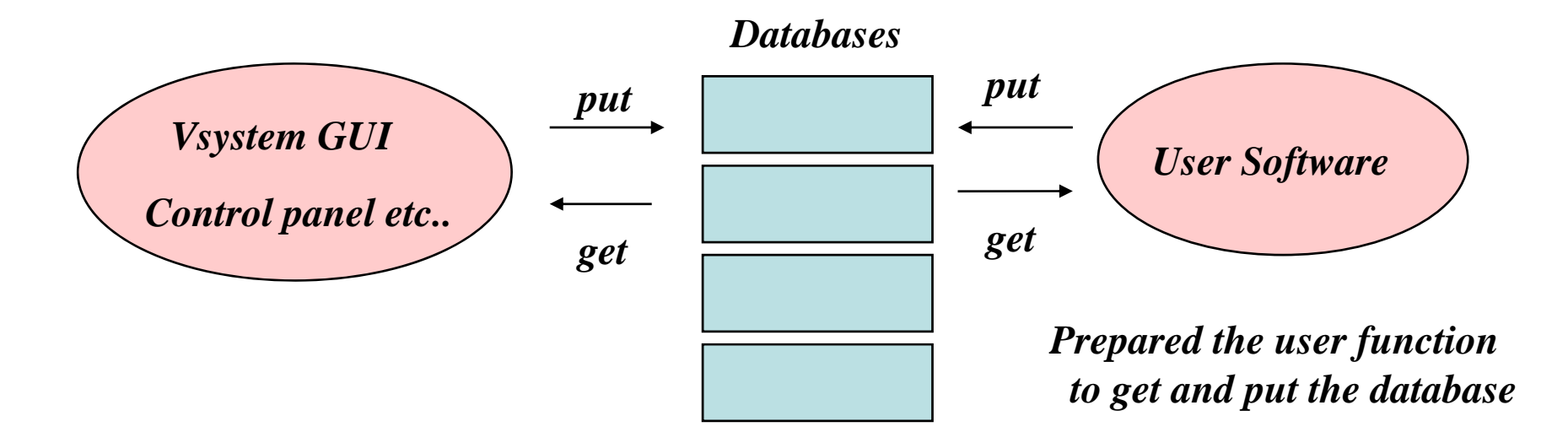

*We can access to Vsystem database very easy with GUI and user software, and existin gf ( p g ) f function ( c pro gram ) in user software.*

## *Handler Process*

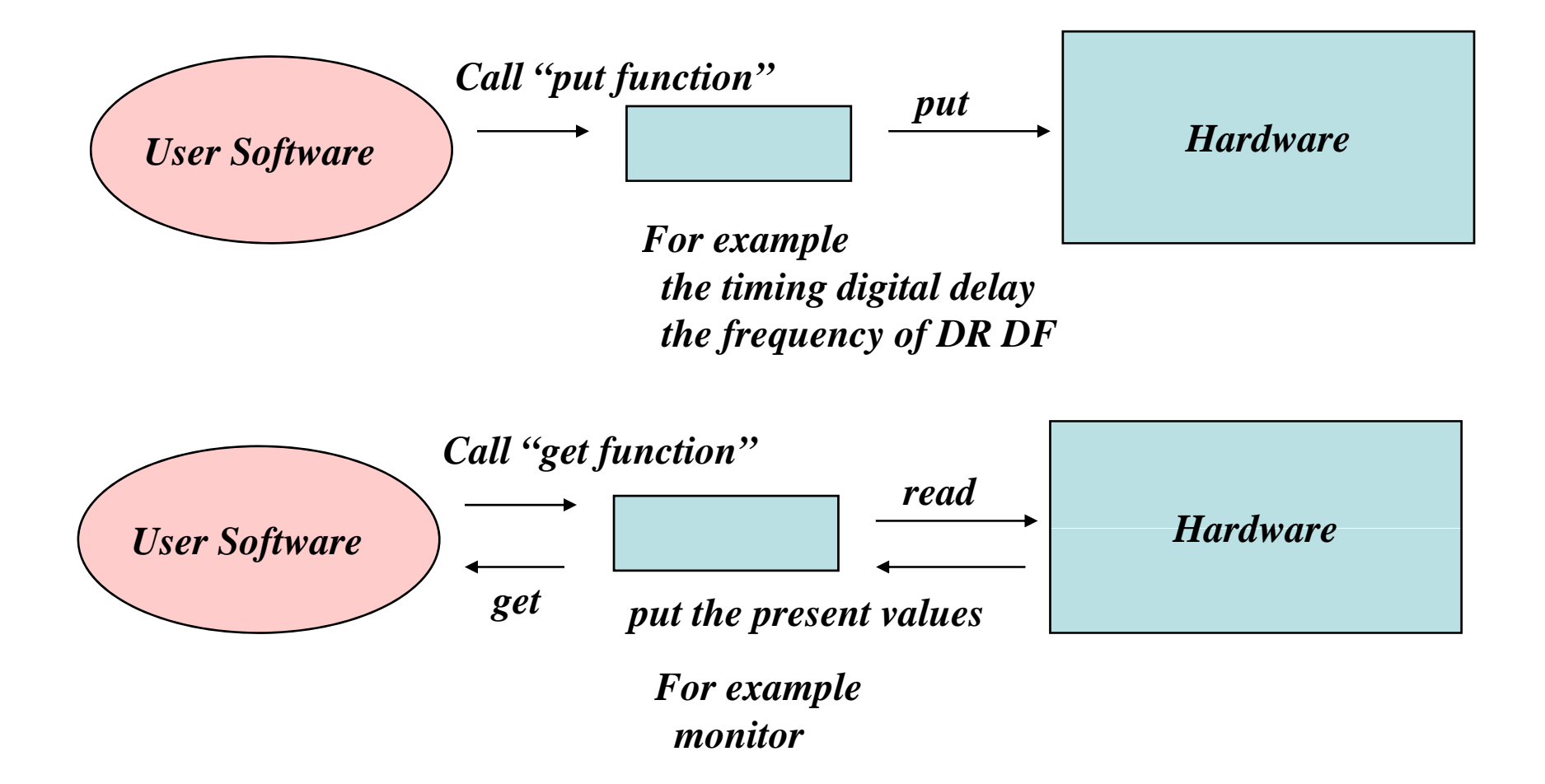

We can change the hardware parameter, or get the hardware information *only by accessing the database.*

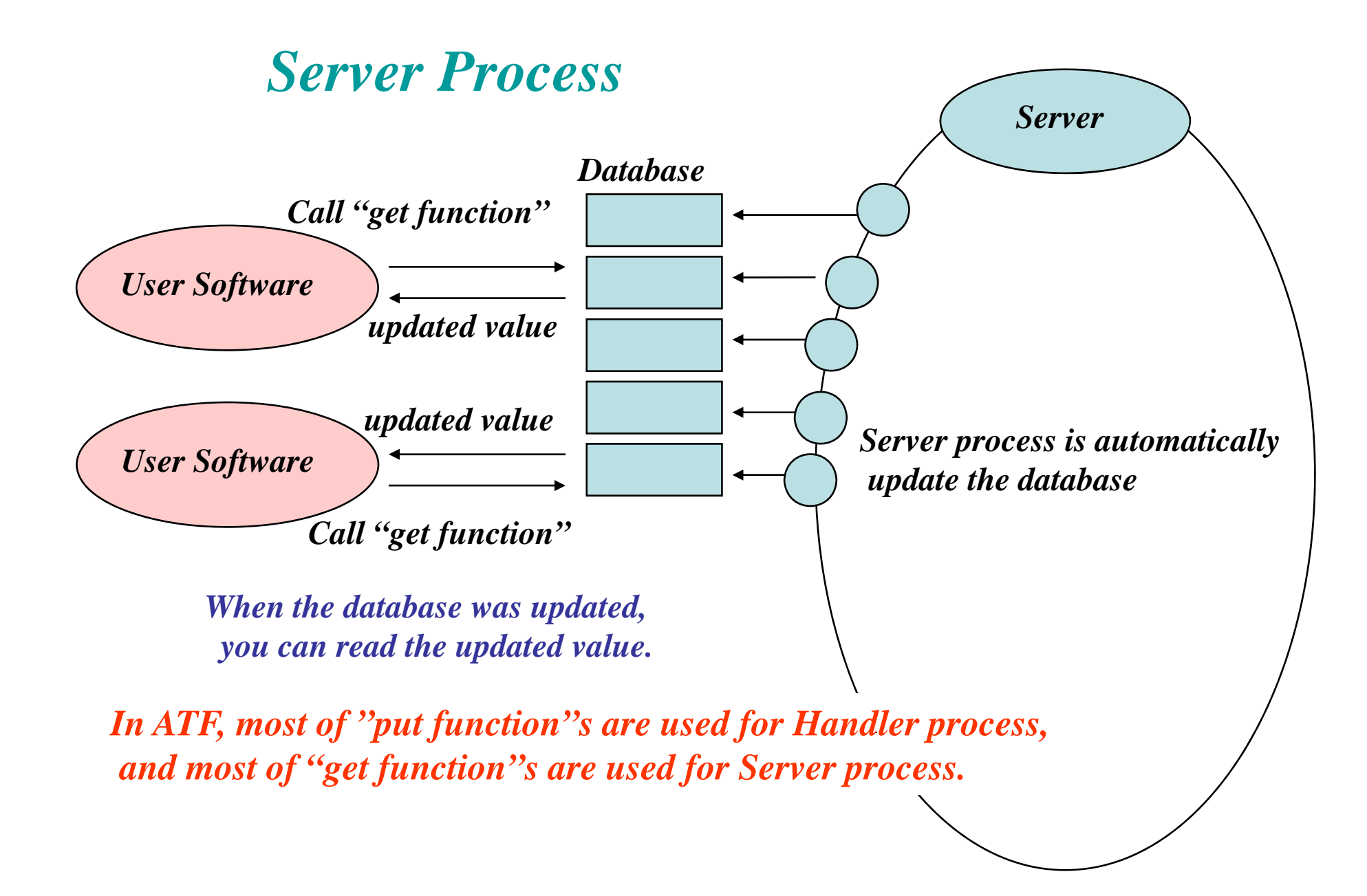

# *Database Access from outside of KEK*

*Each database of Vsystem has* 

*Hardware*

*<u>Hardware</u>* 

*<i>fThe Vsystem is operated in the "ATF-LOCAL" network,*

*a possibility of hardware access. You can get the ATF operation infromation, but you cannot access the ATF hardware* from outside of KEK.

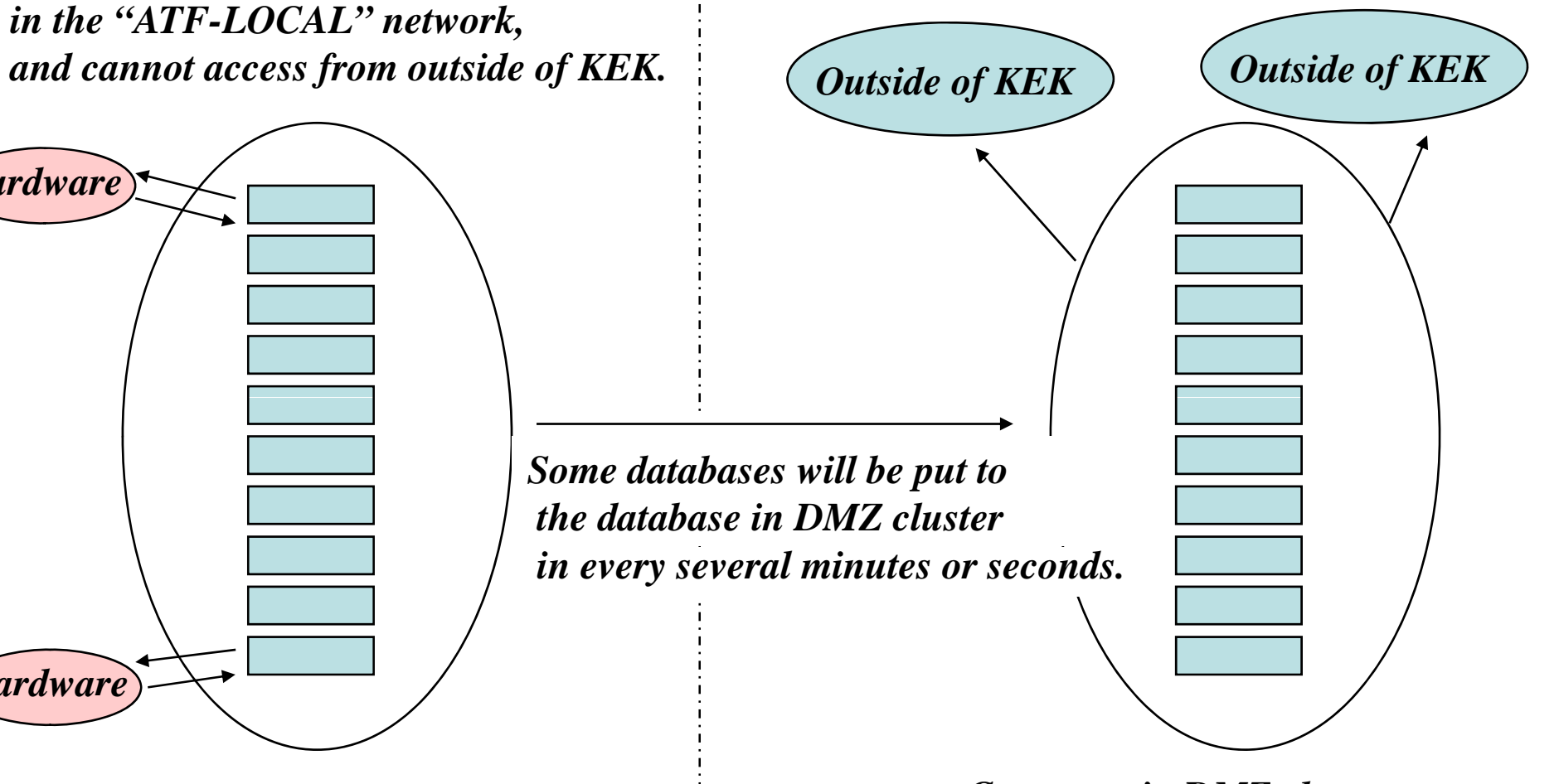

*ATFCC0*

*Computer in DMZ cluster*

### **SAD program in ATF**

*1) Shift leader or other staff push the "SAD calculation button".*

- Make the "Present Setting File" ( Magnet setting, beam position and so on ) *in ATFCC0 ( Main ATF computer )*
- *- FTP or SCP the "Present Setting File" to SAD computer.*
- *- RSH the program (orbit correction, dispersion correction and so on) and make "New Setting File" in SAD computer.*
- FTP or SCP the "New Setting File" to ATFCC0, and put to the "File Database".
- *2) Shift leader or other staff push the "Set Button" and th t t t h d d the new parameters are set to hardware.*

### *Feedback program in ATF program*

*It is very important,*

to push the "start button" by shift leader or other staff, *to record which feedback process is working.*

## *Beam size measurement in ATF z*

#### *The beam size measurement is not automatic program in ATF.*

### *For example; Wire Scanner Measurement*

- *- We spend many time to find the wire, and to fix the scanning range and so on.*
- Once we find the scanning condition, the measurement is very short time.
- *- When the optics was, however, changed, we must find the wire, and fix the scanning range, because the beam size and position was changed.*

#### *In present,*

*Beam size was measured with Vsystem GUI, and the emittance and Twiss parameters are calculated are by offline analysis ( SAD, MAD, Flight Simulators … ) .*

*How to integrate the beam size measurement ( wire scanners, carbon wire, laser wire ... ) is one of the key issue to "flight simulator" or other online program, especially for the feedback and in the iteration of the beam size tuning.*